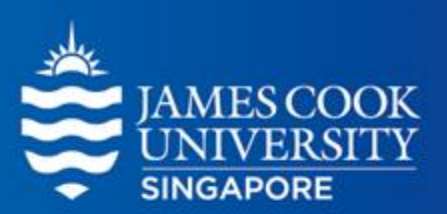

# **Multiple Regression**

Learning Centre

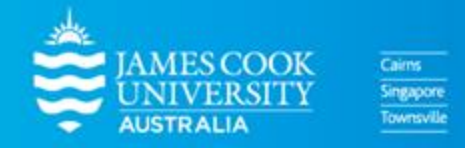

www.jcu.edu.sg

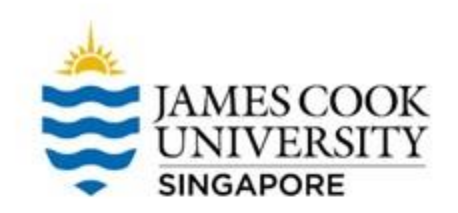

#### **TABLE OF CONTENTS**

What is Multiple Regression? **01**

#### Standard Multiple Regression (SMR) & A Worked Example on SPSS **02**

#### Hierarchical Multiple Regression (HMR) & A Worked Example on SPSS **03**

## **What is Multiple Regression?**

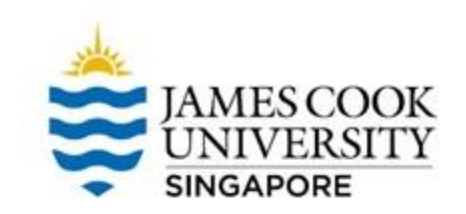

- Multiple Regression (MR) is a statistical analysis used to examine the relationship between multiple independent variables (IVs), and a dependent variable (DV)
- The IVs are also known as predictor variables, while the DV is also called the criterion variable
- In other words, a multiple regression answers the question: which IVs predict the DV?
- However, MR cannot always imply causation

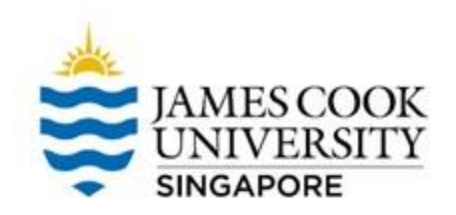

### **Standard Multiple Regression (SMR)**

#### Example

\*In SMR, all IVs are placed into the model at the same time!

\*\*The sample size of 30 was used only for illustration purposes; an actual study would require a larger sample size!

**Data credit** 

https://college.cengage.com/mathematics/brase/understand able\_statistics/7e/students/datasets/mlr/frames/frame.html

A researcher is interested in finding out if scores from 3 different assignments can predict final exam scores

The researcher then invited 30 participants who had enrolled into a module last semester to complete a survey asking for:

1) Scores from each assignment 2) Score from the final exam

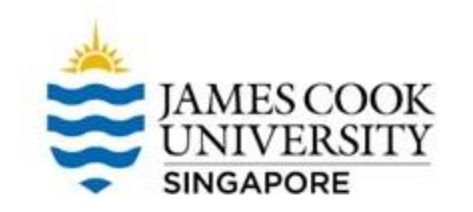

#### **Location of SPSS Data Files**

#### Example SPSS data for practice are available on LearnJCU:

Log in to LearnJCU -> Organisations -> Learning Centre JCU Singapore -> Statistics Support -> Statistics Resources -> SPSS Data for Practice

### **Assumptions Testing**

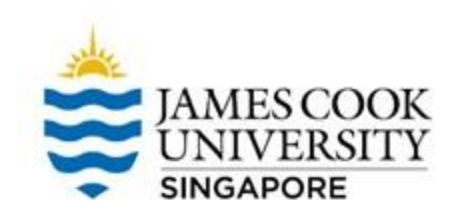

- 01 Univariate Outliers Cases with extreme values on single variables
- 02 Multivariate Outliers Cases with extreme values on multiple variables
- Normality Ensuring that the data is normally distributed 03
- Ensuring that the differences between observed and predicted values of the DV are normally distributed 04 Normality, Linearity, Homoscedasticity of Residuals
- 

O Multicollinearity<br>Ensuring that none of the predictor variables are too correlated

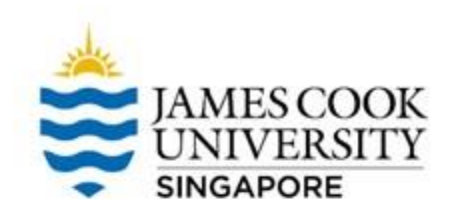

#### One way to test this assumption is to use Cook's distances

#### • Go to Analyze -> Regression -> Linear

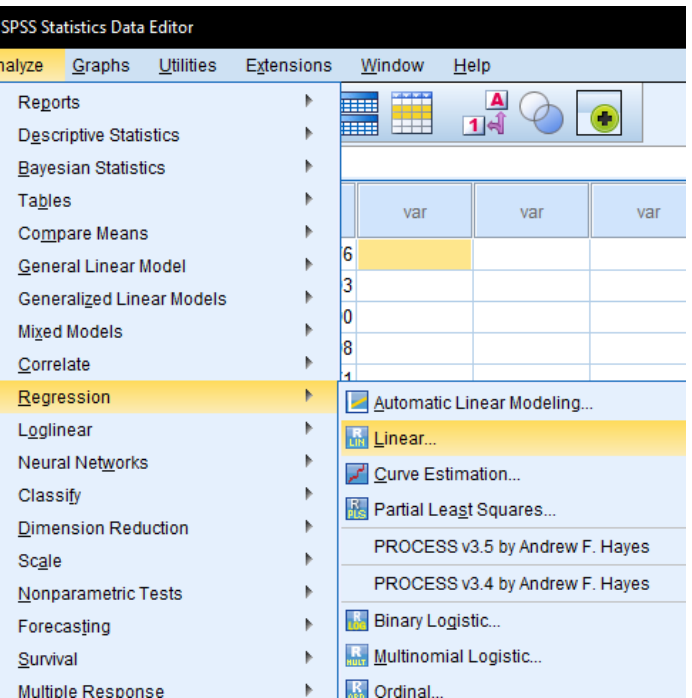

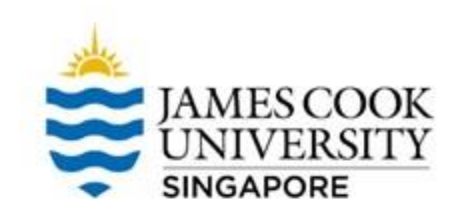

- Move 'FinalExam' into Dependent, and the 3 assignments into Independent(s)
- Click on 'Save'

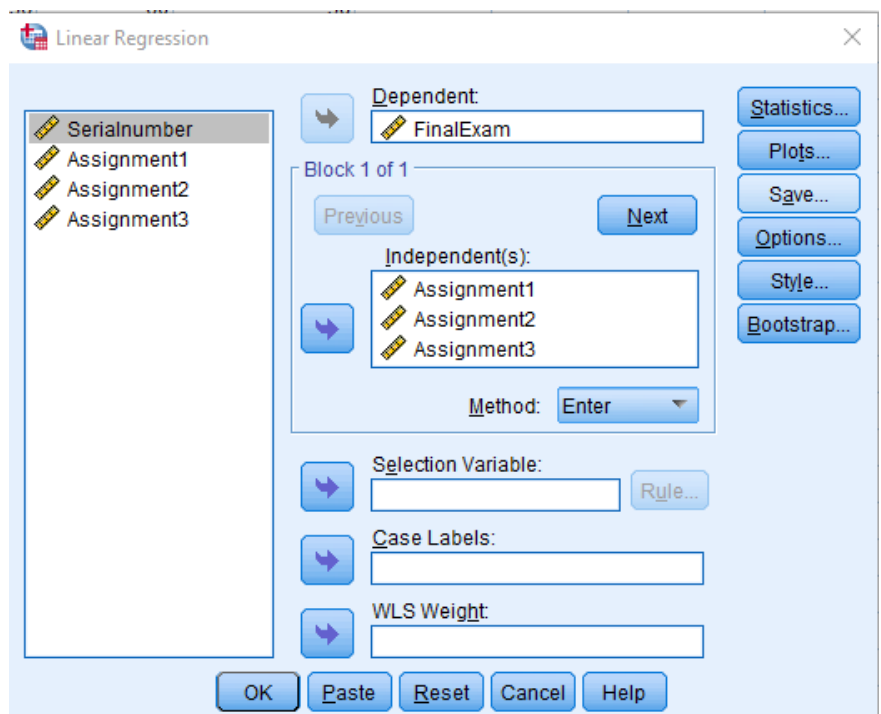

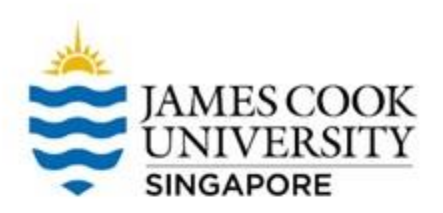

- Select Cook's
- Click continue

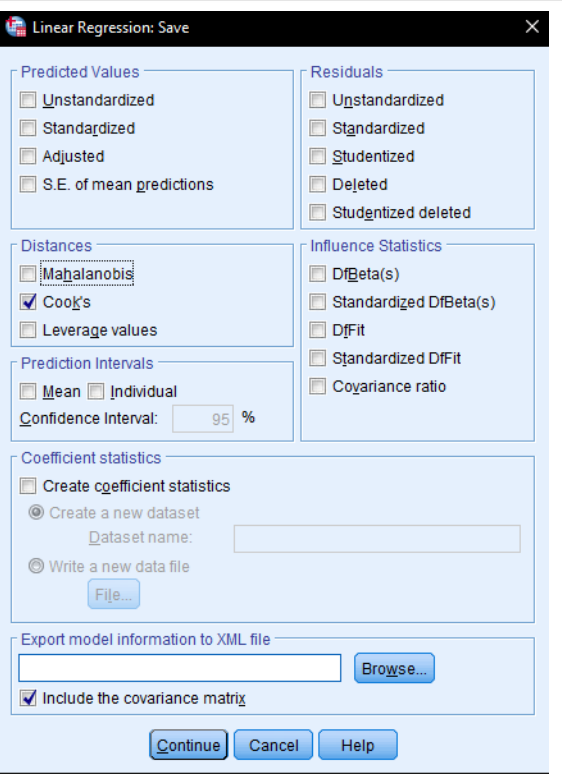

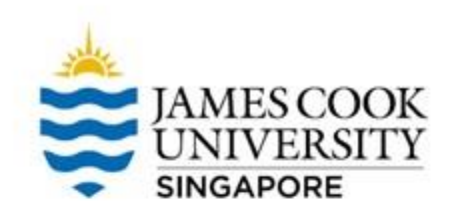

 $00007$ 

### **1. Univariate Outliers**

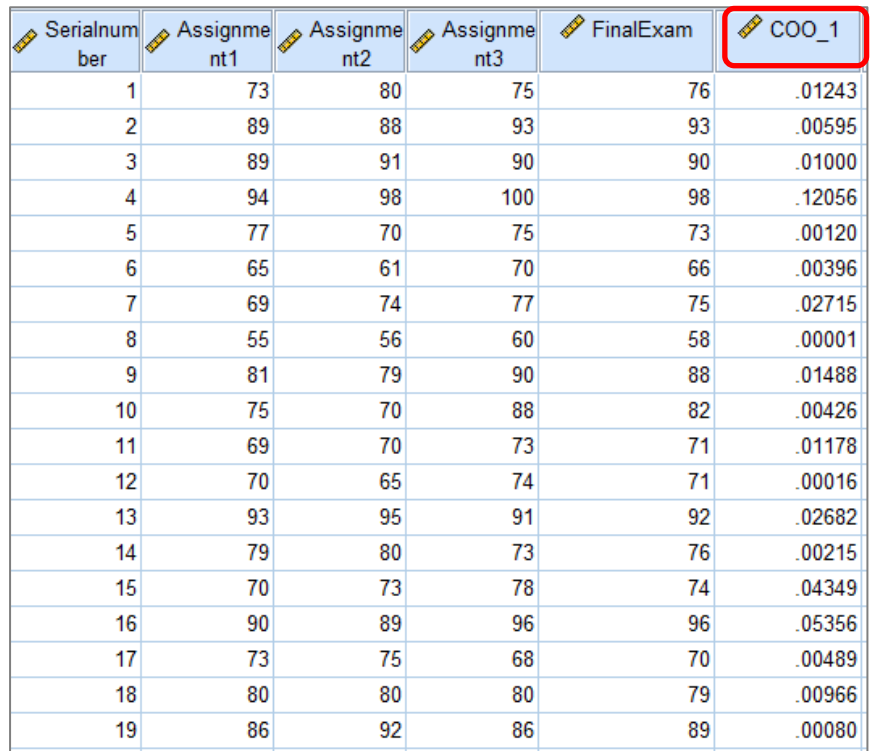

Note that by selecting Cook's Distance, SPSS will create a new variable for it in your dataset

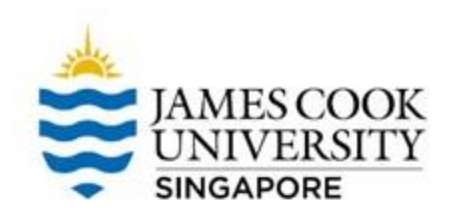

#### Look at the *maximum* Cook's Distance

• If it is less than 1, there is no univariate outlier

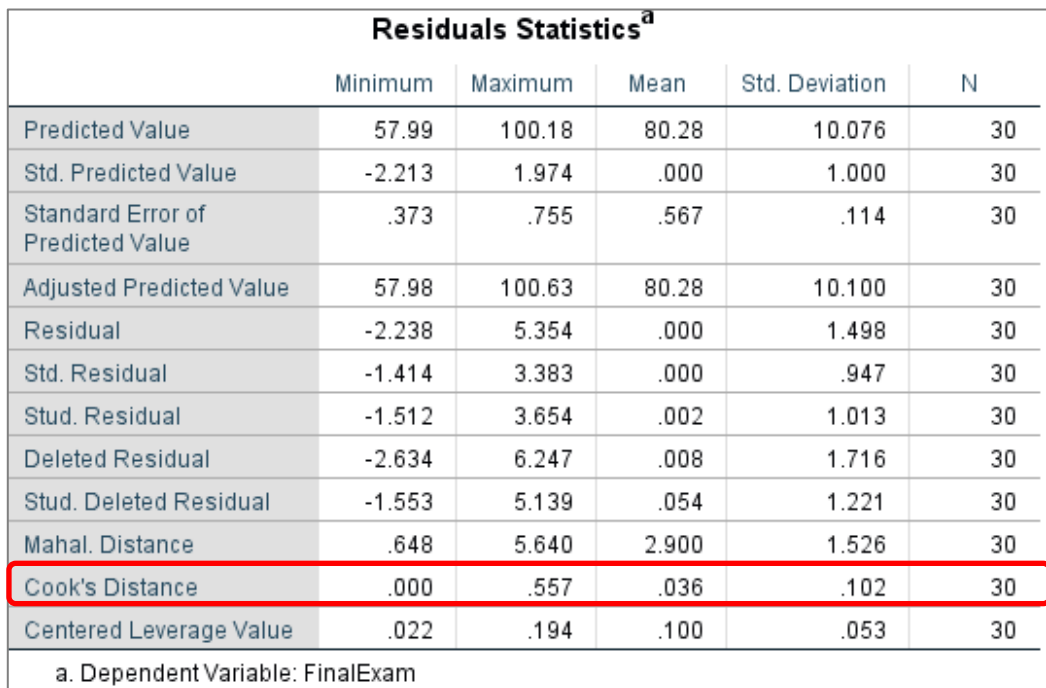

### **2. Multivariate Outliers**

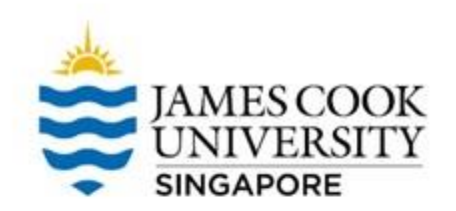

#### Multivariate outliers are identified using Mahalonobis Distances

Follow the same steps as univariate outliers… except this time, select the Mahalanobis

As mentioned before, selecting this option creates a new variable in the dataset

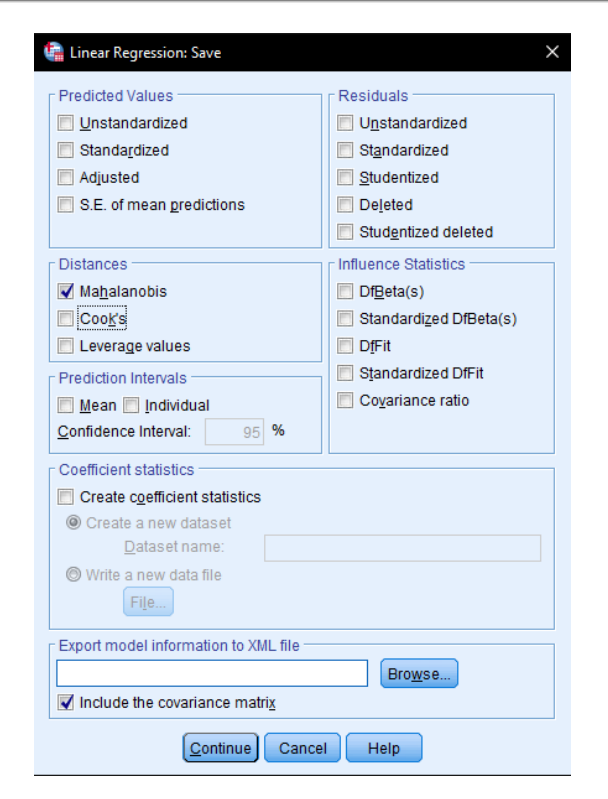

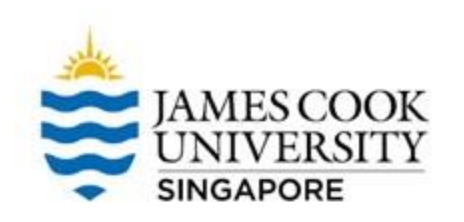

### **2. Multivariate Outliers**

#### Look at the *maximum* Mahalanobis Distance

The *maximum* value should be lesser than the critical Chi-square value (from the Chi-square table)

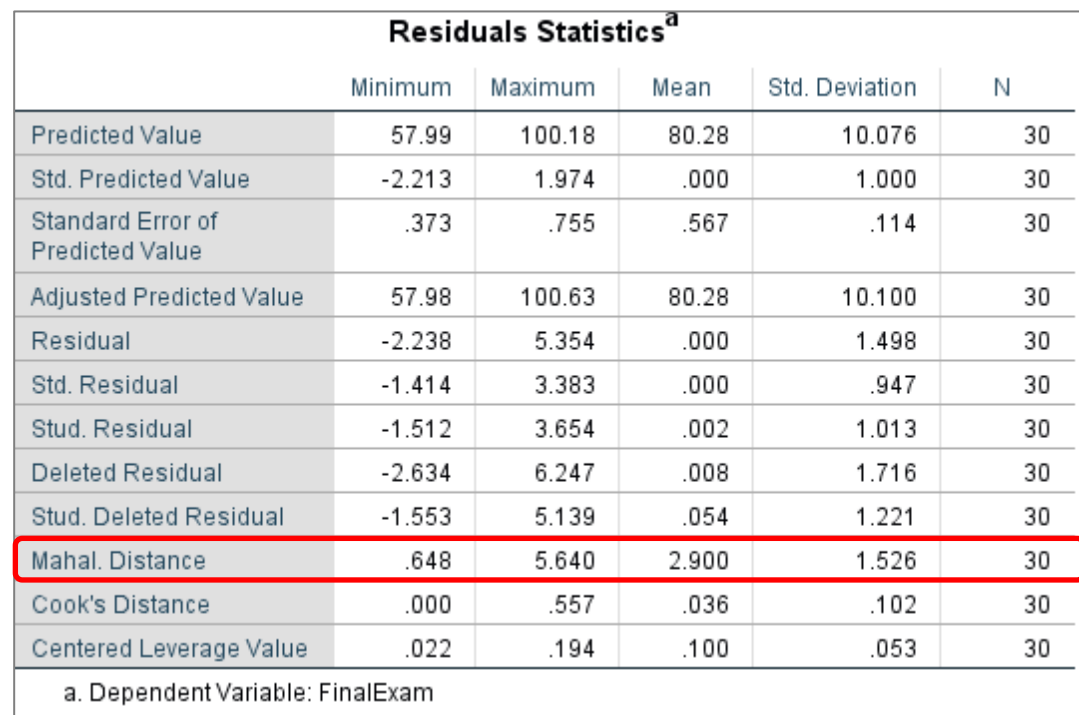

### **2. Multivariate Outliers**

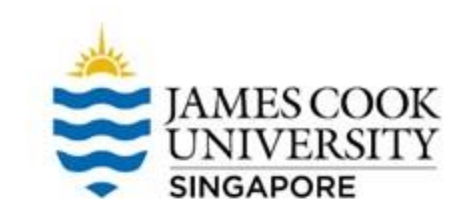

- Our degrees of freedom  $(d\hbar)$  is 3  $(df$  is a number of IVs), and the alpha is set at .001, giving us a critical value of 16.266
- Since the observed maximum mahalanobis distance is 5.64, which is smaller than 16.266, there is no multivariate outlier

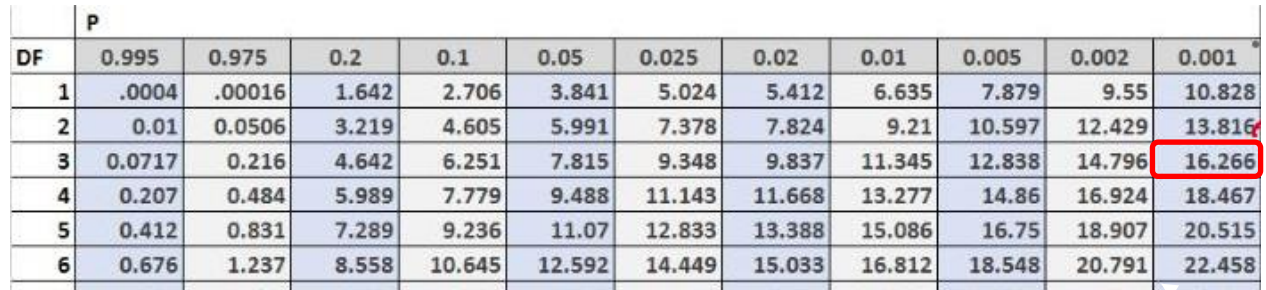

#### You can easily find this table on the Internet!

### **Hmmm…but how to deal with outliers or extreme values if any?**

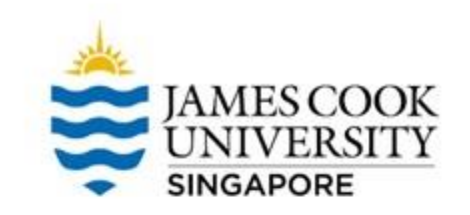

- 1. Re-check your data entry. Check if they are measurement errors (e.g., out-of-range values). Before re-running all tests of assumptions:
	- Correct the errors
	- Leave the errors as missing
	- Remove the observation with the errors
	- Replace the errors/wrong values with e.g., mean, the largest valid value, or multiple implication
- 2. For genuine outliers, consider keeping or removing

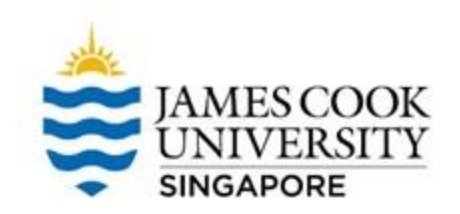

If you want to *keep* outliers (okay for simple regression):

- Transform the DV, or
- Run the linear regression with and without the outlier. If there are no appreciable differences in the results, then keep the outlier and report

2. Consider removing genuine extreme values.

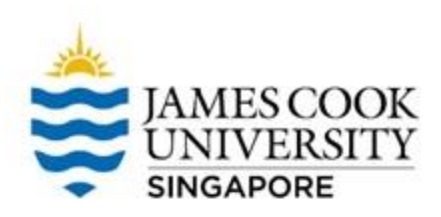

## **3. Normality**

To test the assumption of normality, we can use the Shapiro-Wilk test

• Go to Analyze -> Descriptive Statistics -> Explore

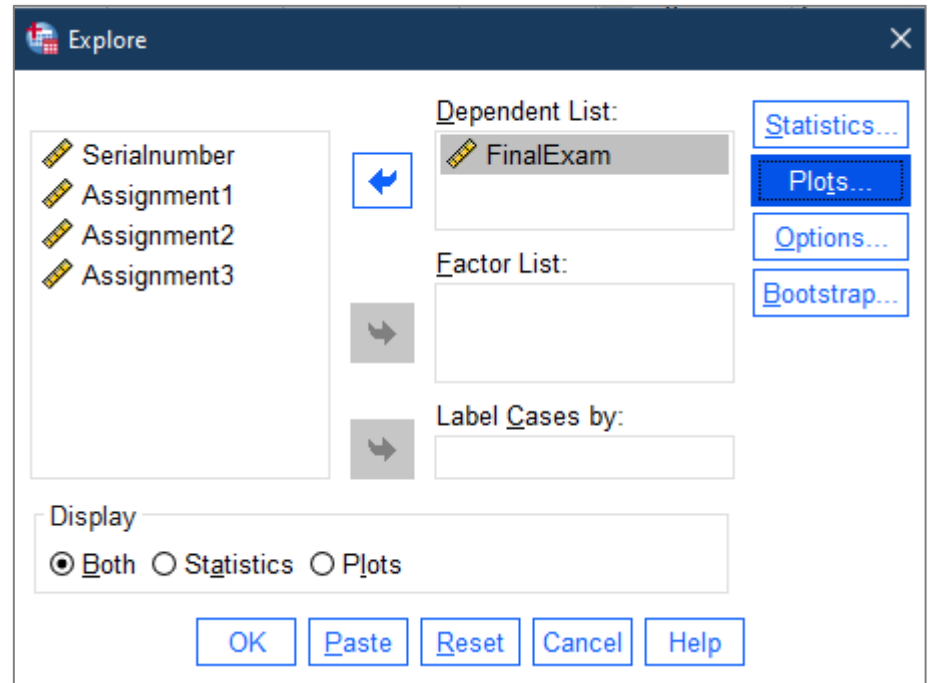

## **JAMES COOK SINGAPORE**

### **3. Normality**

- Click on Plots
- Select Normality plots with tests
- Continue and OK!

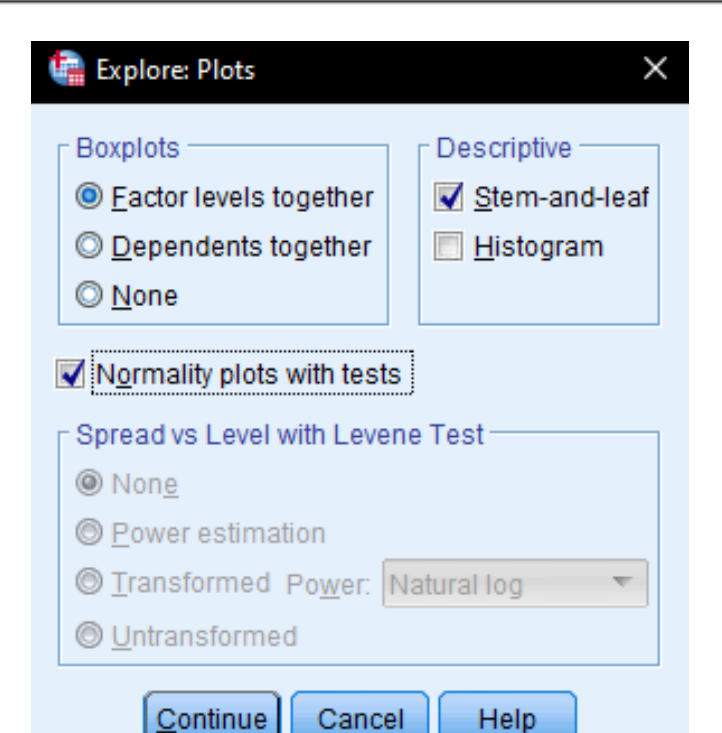

### **3. Normality**

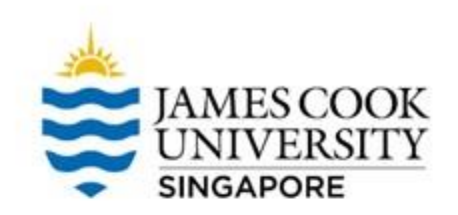

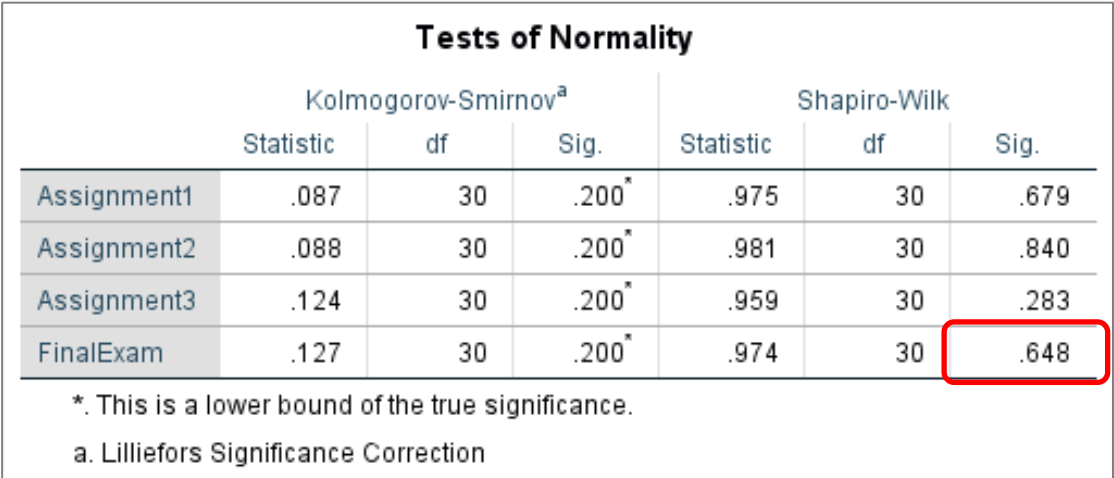

- We focus on the *Sig.* value of the Shapiro-Wilk test of the DV. To assume the normality, we are looking for a non-significant Shapiro-Wilk statistic  $(p > .05)$
- Hence, in this example, we conclude that the assumption of normality was met

#### **4. Normality, Homoscedasticity of Residuals, and ESCOOK Linearity SINGAPORE**

- Go to Analyze -> Regression -> Linear -> Plots
- Move 'ZRESID' into Y
- Move 'ZPRED' into X
- Select 'Normal probability plot'
- Continue, and OK!

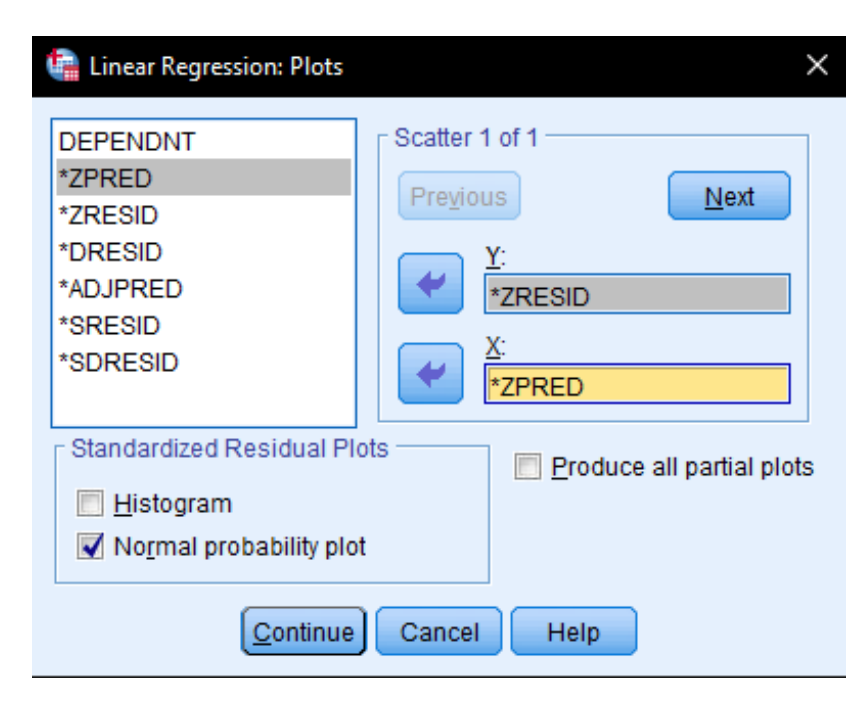

#### **4. Normality, Homoscedasticity of Residuals, and LinearitySINGAPORE**

- For the upper chart, if the data points are aligned with the diagonal straight line, the residuals are normally distributed.
- For the bottom chart, we are looking for equal spreading of data points across the X axis
- Taken together, if both charts look like the ones we have on the right, we conclude that the assumptions for normality and homoscedasticity of residuals are not violated.

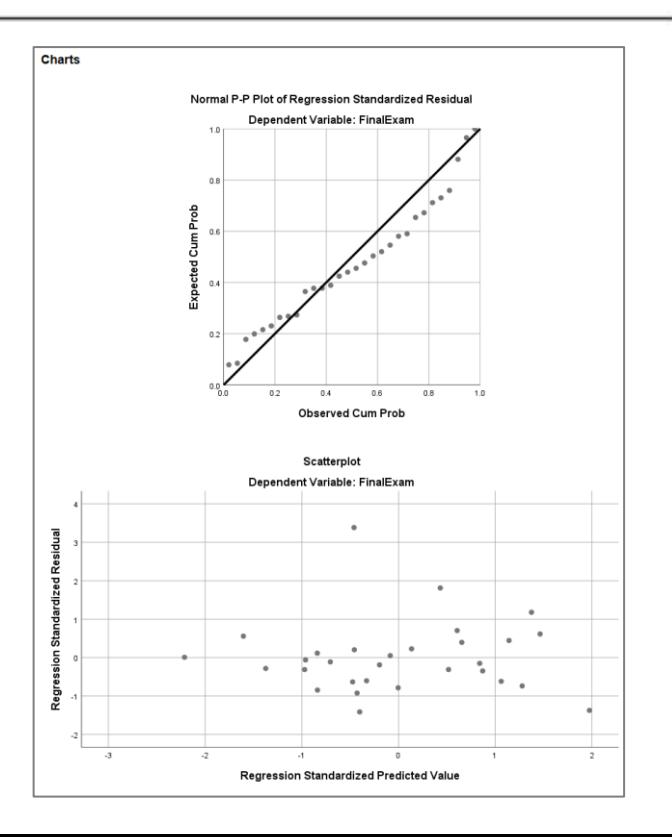

## **4. Normality, Homoscedasticity of Residuals and Linearity**

The assumption of linearity can be checked by conducting a Pearson's correlation analysis or graph a scatterplot.

\*Check out how to run correlation analysis in the Correlation slides (JCUS Learning Centre website -> Statistics and Mathematics Support)

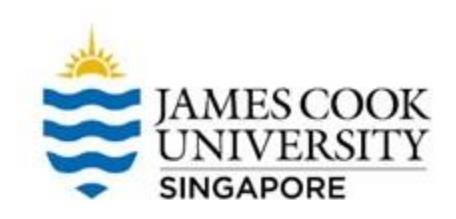

## **5. Multicollinearity**

#### Analyze -> Regression -> Linear -> Statistics

- Select Estimates and Model fit
- Select Collinearity diagnostics
- Continue, and OK!

\*SMR is also conducted using these steps

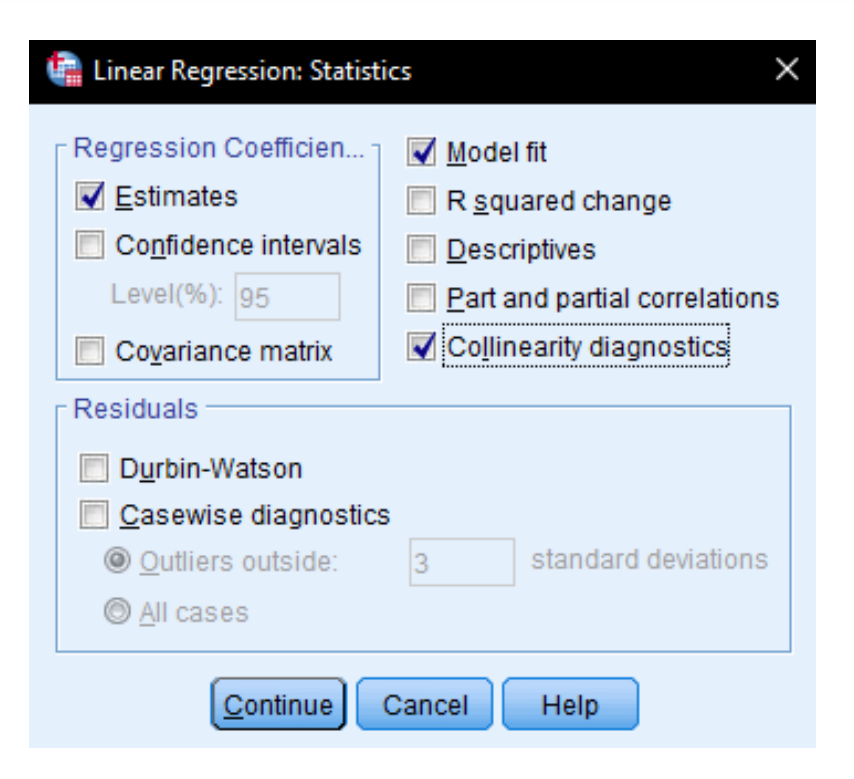

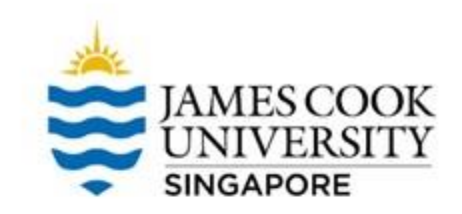

### **5. Multicollinearity**

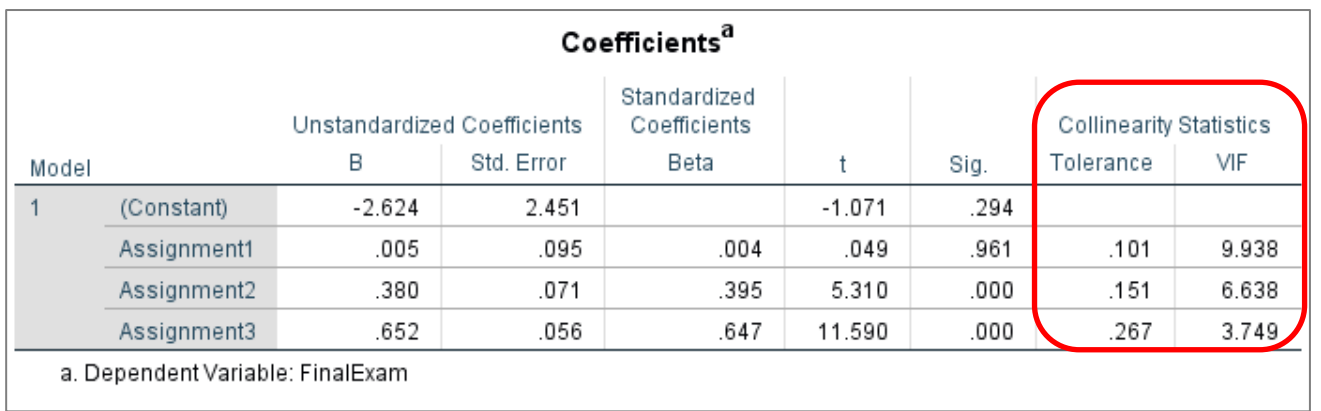

To determine if there is multicollinearity among IVs, look at the *Tolerance* and *VIF*.

Tolerance should be  $> 0.1$ , and VIF should be below 10.

In this example, the assumption for multicollinearity has not been violated.

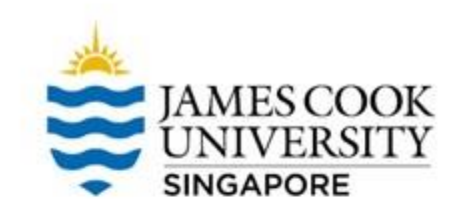

#### **Standard Multiple Regression (SMR)**

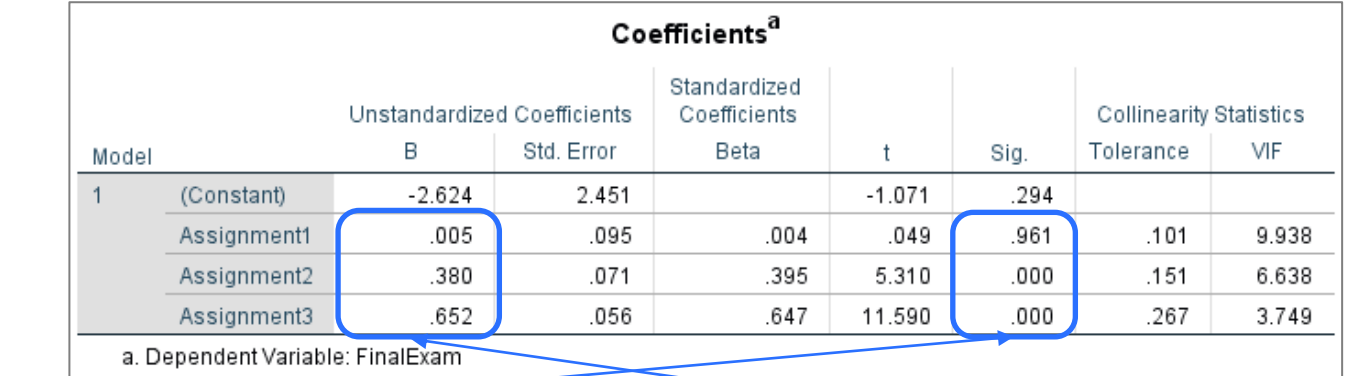

\*Look at how to conduct SMR in Slide 22

Assignment 1 has a  $p$  value of .961, while Assignments 2 and 3 both have  $p$  values of  $\leq$ .001. We then conclude that only Assignments 2 and 3 are significant predictors of final exam scores

Coefficients tell us which is a 'better' predictor. Assignment 3 has the highest value, thus it can be taken as the 'best' predictor.

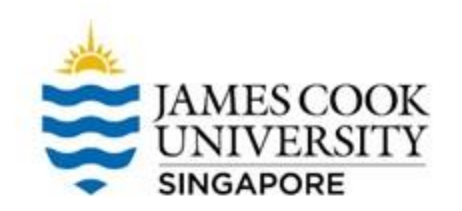

#### **Results Write-up**

An example write-up can be found on page 198 in

**Allen, P., Bennett, K., & Heritage, B. (2019).** *SPSS Statistics: A Practical Guide* **(4th ed.). Cengage Learning.** 

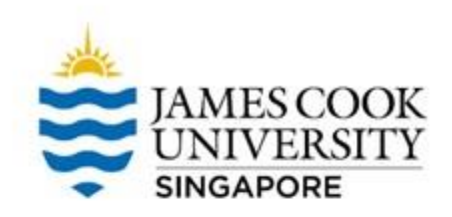

## Example

In HMR, IVs are added into the model cumulatively! It is commonly used to account for control variables.

Building on example 1, the researcher thinks that other than the 3 assignments that could predict exam scores, sleep could also affect how well a student performs.

To find out the sole effect of assignments on exam scores, he controlled for this new variable 'sleeping hours'.

The researcher asks the 30 participants from Example 1 to also provide an average of how many hours of sleep they get in a night.

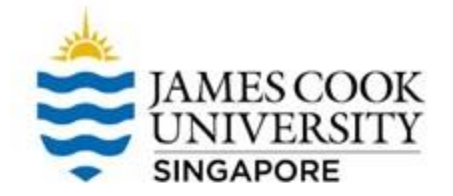

Before we begin, note that assumption testing has to be conducted! (look at Example 1)

- To conduct a HMR: Go to Analyze -> Regression -> Linear
- Move 'FinalExam' into Dependent, and 'HoursSlept' into Independent(s) (\*controlled variables are added in the first block!)
- Then click Next to create another block (see picture) to input our 3 assignments

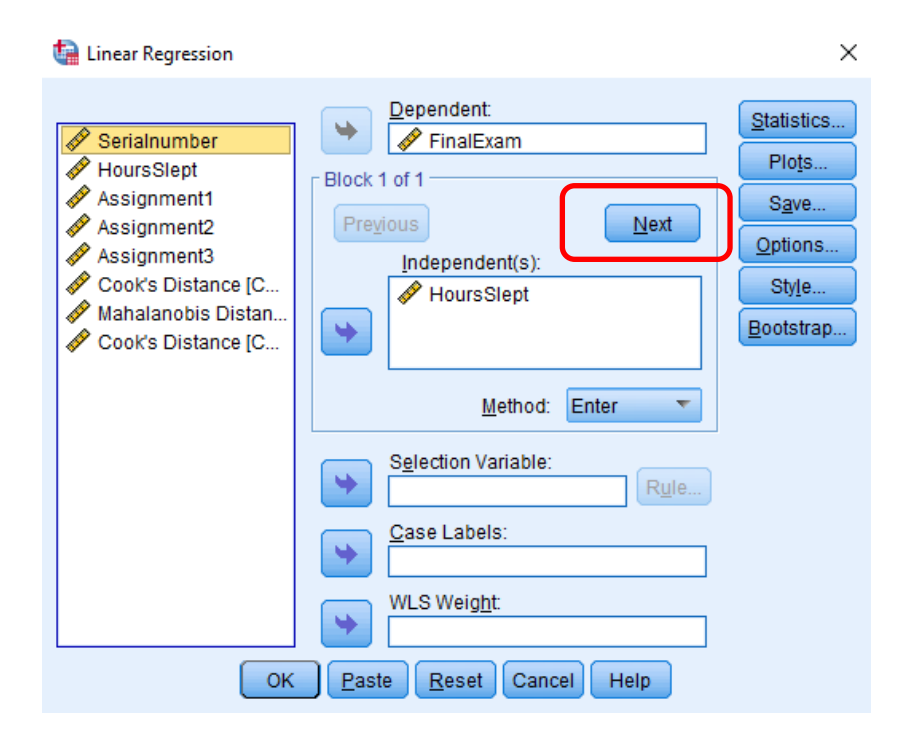

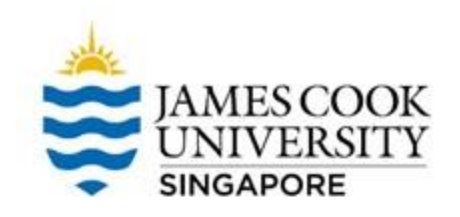

#### We should now see that it is at block 2 of 2

• Move the main predictors (Assignments 1 - 3) into Independent(s)

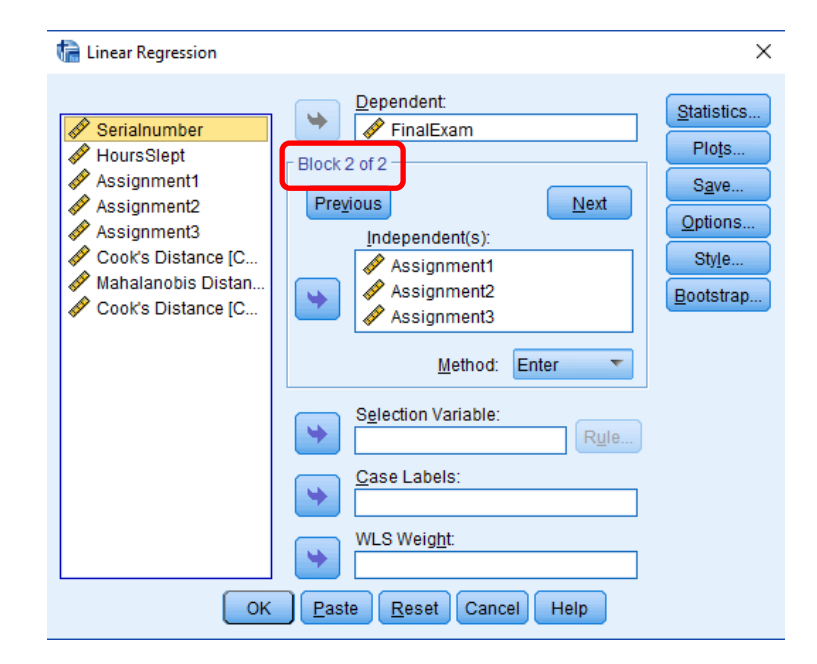

- Click on Statistics
- Select Estimates, Model fit, and R squared change
- Continue, and OK!

#### Linear Regression: Statistics  $\times$ Regression Coefficien... Model fit Estimates  $\sqrt{\phantom{a}}$  R squared change Confidence intervals П Descriptives Level $(\%)$ : 95 Part and partial correlations n Collinearity diagnostics **FRI** Covariance matrix **Residuals** Durbin-Watson Casewise diagnostics standard deviations © Outliers outside: 3 All cases Continue Cancel **Help**

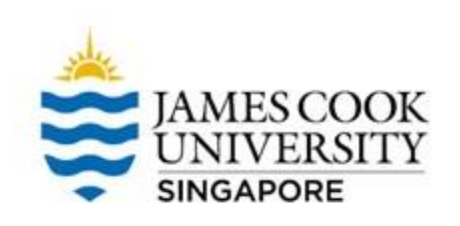

### **Output**

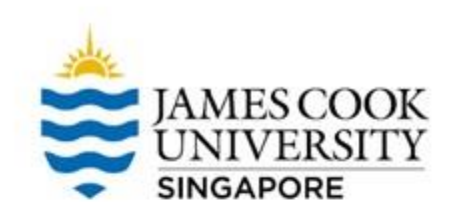

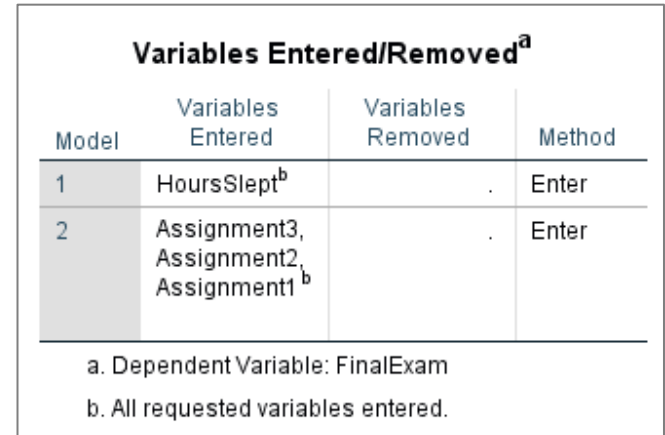

This table shows us the order in which we entered the variables.

In block 1 (Model 1), we input HoursSlept In block 2 (Model 2), we entered Assignments  $1 - 3$ .

#### **Output**

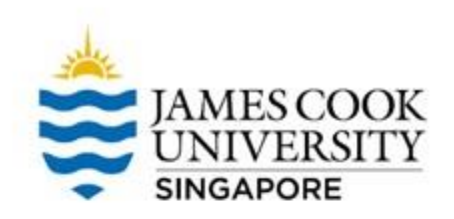

#### Model Summary

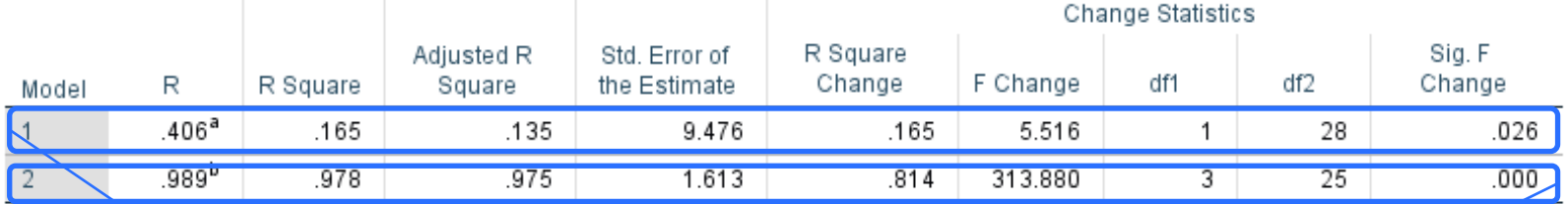

a. Predictors: (Constant), HoursSlept

b. Predictors: (Constant), HoursSlept, Assignment3, Assignment2, Assignment1

In model 1, a number of sleeping hours contributed to 17% of variability in exam scores,  $F(1, 28) = 5.52$ ,  $p = .026$ 

In model 2, the addition of our 3 predictors resulted in an R squared change of .81,  $\Delta F(3, 25) = 313.88$ ,  $p <$ .001. Model 2 accounted for 98% of variability in exam scores

#### **Output**

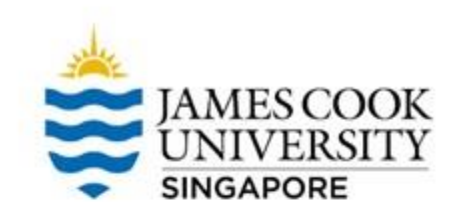

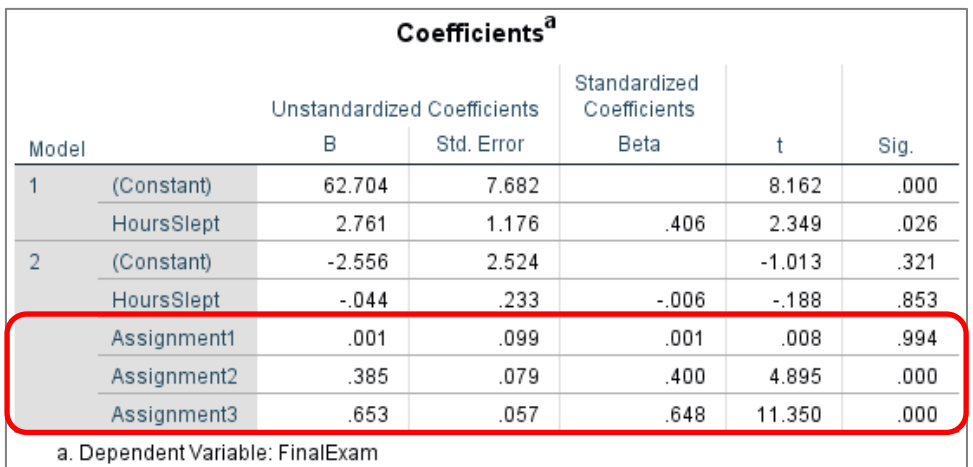

#### Looking at the individual variables, Assignments 2 and 3 are significant predictors of exam scores

Also, notice the change from model 1 to 2. After the addition of the main predictors, the  $p$ value of sleeping hours had changed from .026 to .853

#### **Results Write-up**

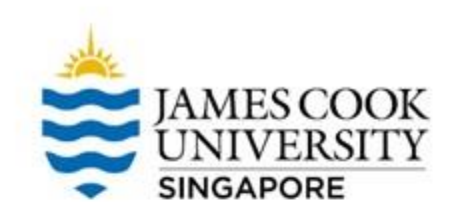

An example write-up can be found on page 204 in

**Allen, P., Bennett, K., & Heritage, B. (2019).** *SPSS Statistics: A Practical Guide* **(4th ed.). Cengage Learning.** 

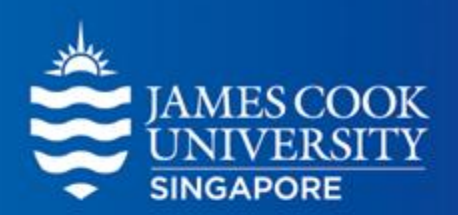

## **Any Questions?**

#### **learningcentre-singapore@jcu.edu.au**

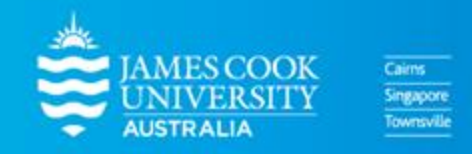

www.jcu.edu.sg